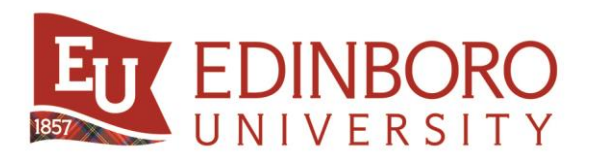

## *e-Bill "How to" Guide*

## **What is e-Bill?**

The e-Billing system offers students and their families a safe means of receiving electronic account statements and secure methods of making web-based payments. Students enjoy having 24/7 access to student account statements, as well as the ability to enroll an authorized user into e-Bill to make payments on their behalf.

- Automatic e-mail notifications are sent when new bills are issued.
- Current and past billing statements will show class schedules, financial aid, and tuition/fees.
- You can pay with an electronic check (no convenience fee) or through PayPath with a debit or credit card (convenience fee of 2.85% of payment amount).
- Ability to set up payment plans (\$40 set up fee).
- Ability to review new account activity.
- Review previous bills and payment history.

\*Students can authorize users, such as parents and third-parties, to make payments on their account\* **(see 2nd page for Authorized User instructions).**

> $=$  Menu **ACADEMICS**

**EFDINBORO** 

## **Step #1: Login**

To access e-Bill, you will need to login to your MyEdinboro Portal and select the *e-Bill icon* on the main page of MyEdinboro.

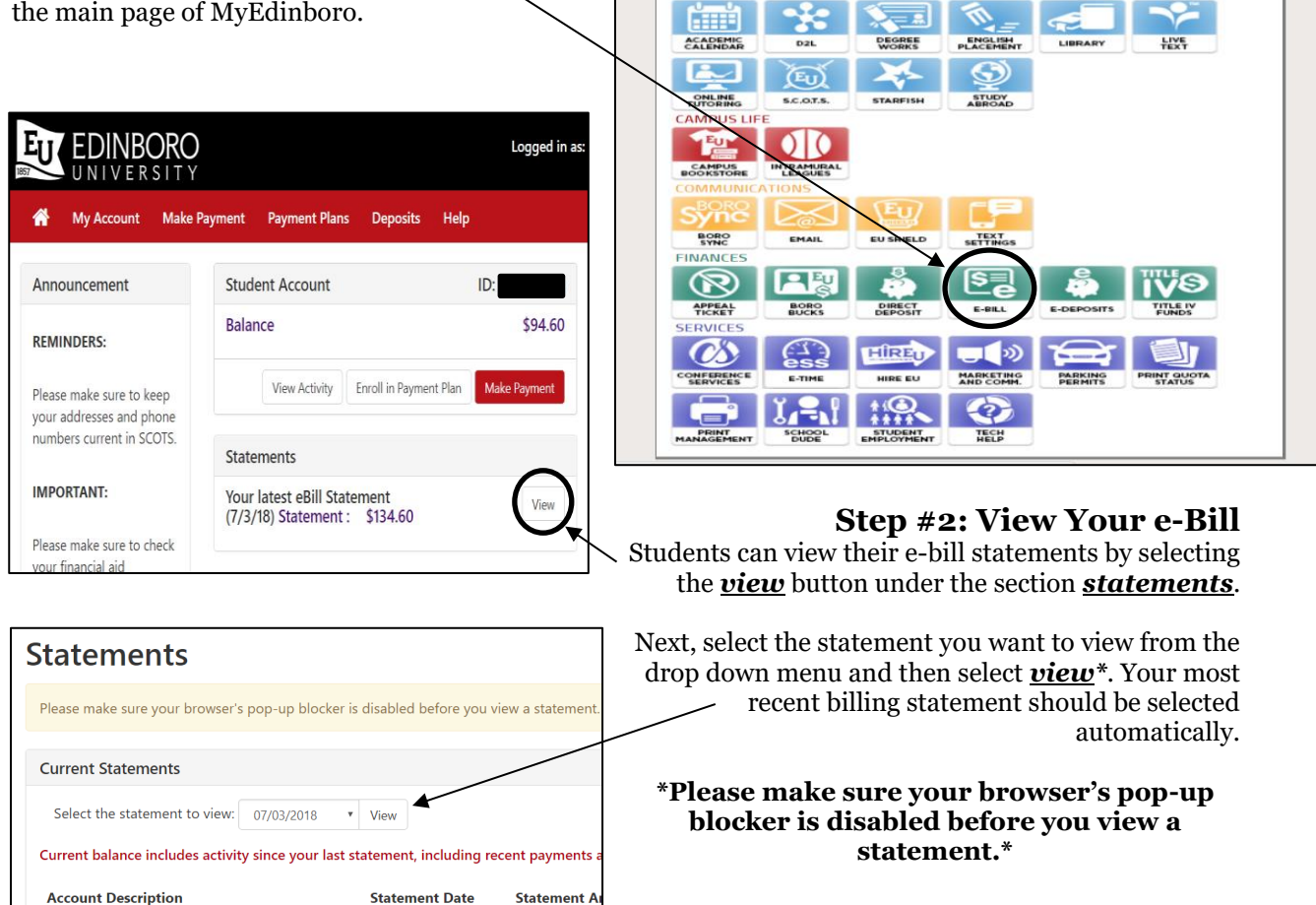

[edinboro.edu](http://www.edinboro.edu/)

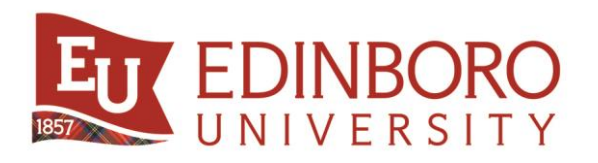

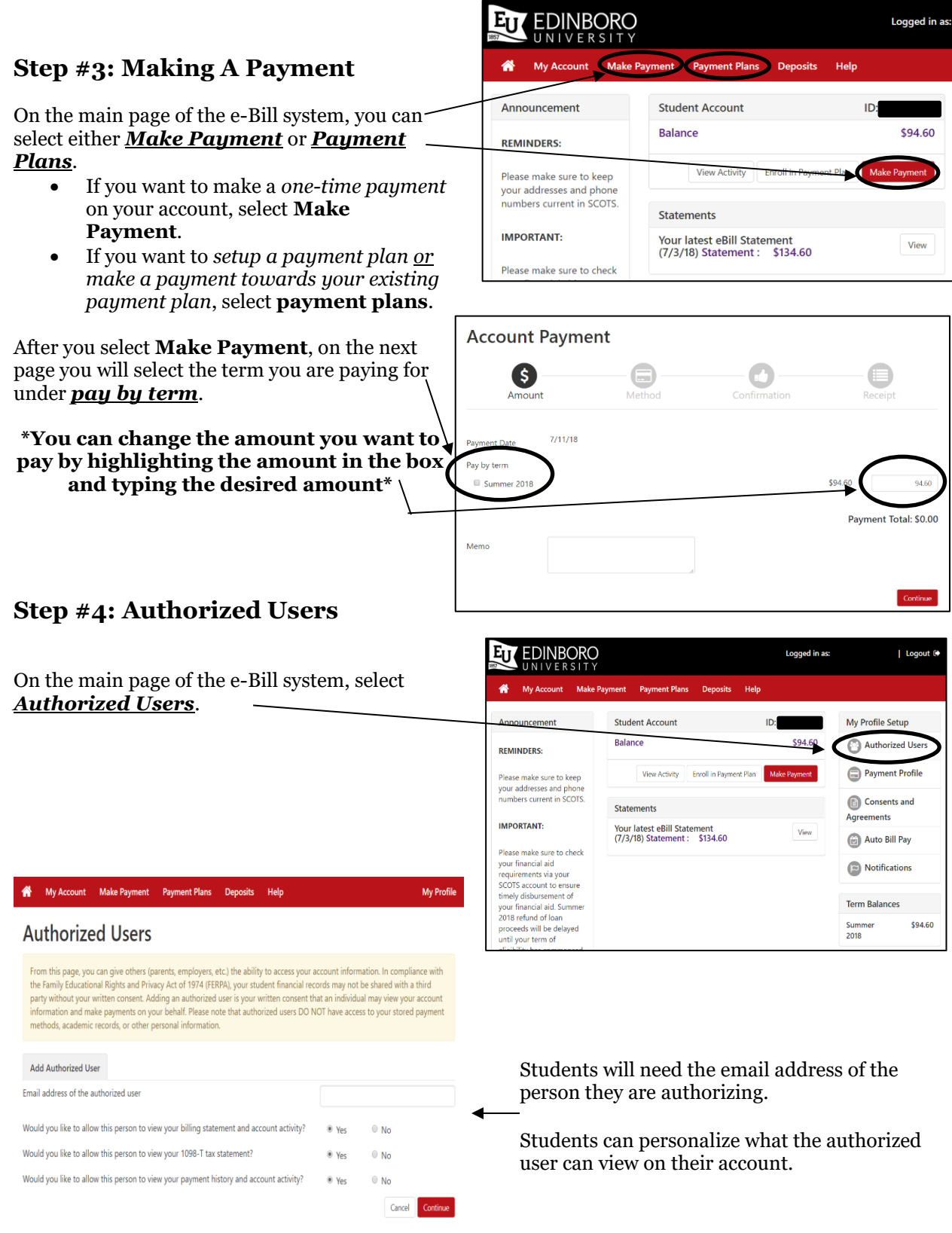

[edinboro.edu](http://www.edinboro.edu/)